## Calcoli con Fogli Elettronici

## **Statistica descrittiva con fogli di calcolo**

#### **Corso di Laurea in Biotecnologie** AA. 2010/2011

Docente del laboratorio: **Maria Silvia Pini** mpini@math.unipd.it

#### **Frequenze**

- **Campione X:** un insieme di *N* **osservazioni**  $\{x_1, x_2 ... x_N\}$  misurati con •
- •Scala di misura Y con *K* categorie  $[y_1... y_k]$ Esempio: il sesso di <sup>30</sup> persone; categorie [M,F]
- •• <u>Frequenza *f<sub>i</sub>* di una categoria y<sub>i</sub>∈ Y nel</u> campione *X*: il numero di osservazioni di yi nel **X**.
- •Proporzione **p**<sub>*i*</sub>di una categoria y<sub>i</sub>∈ Y nel campione X la frequenza **<sup>f</sup><sup>i</sup>** divise per il numero totale **<sup>N</sup>** di osservazioni nel campione **X**.
- • Distribuzione di frequenze **F(y)** nel campione **X**: l'insieme di frequenze  $\boldsymbol{f}_{i}$ di ciascuna categoria  $\boldsymbol{\mathsf{y}}_{i}$ ∈  $\boldsymbol{\mathsf{Y}}$  nel campione  $\boldsymbol{\mathsf{X}}$
- • Distribuzione di probabilità empirica **P(y)** nel campione **X**: l'insieme di proporzioni *p<sub>i</sub>* di ciascuna categoria *y<sub>i</sub>*∈ **Y** nel campione *X*.

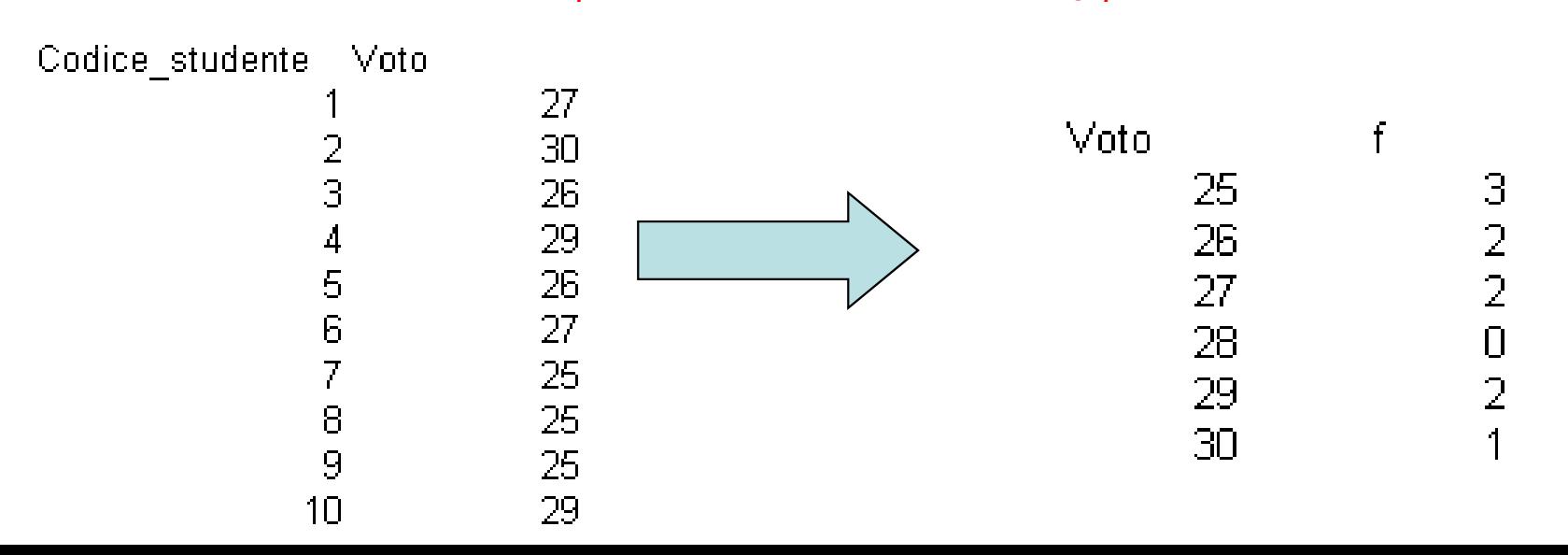

#### **Categorie abbinate**

Se abbiamo dei **dati numerici con tanti livelli**, rischiamo di avere un osservazione per livello … Che cosa fare ?

Soluzione: definire una **scala S derivata** dalla scala originale **Y=[y** $_1$  **… y** $_\mathsf{K}$ **]**, con un <u>limitato numero di livelli (bin)</u> {s $_1$ , s $_2$ , …, s $_\mathsf{M}$ }.

#### Procedura:

- •nella nuova scala S, ciascuno livello **<sup>s</sup>i** raggruppa livelli **{yi1, yi2, … sik}**
- •**Il numero di livelli raggruppati** in ciascun nuovo livello s<sub>i</sub> deve essere **uguale**.
- •Il numero di livelli in S dovrebbe essere **limitato** (per es., 10).

#### **Categorie abbinate**

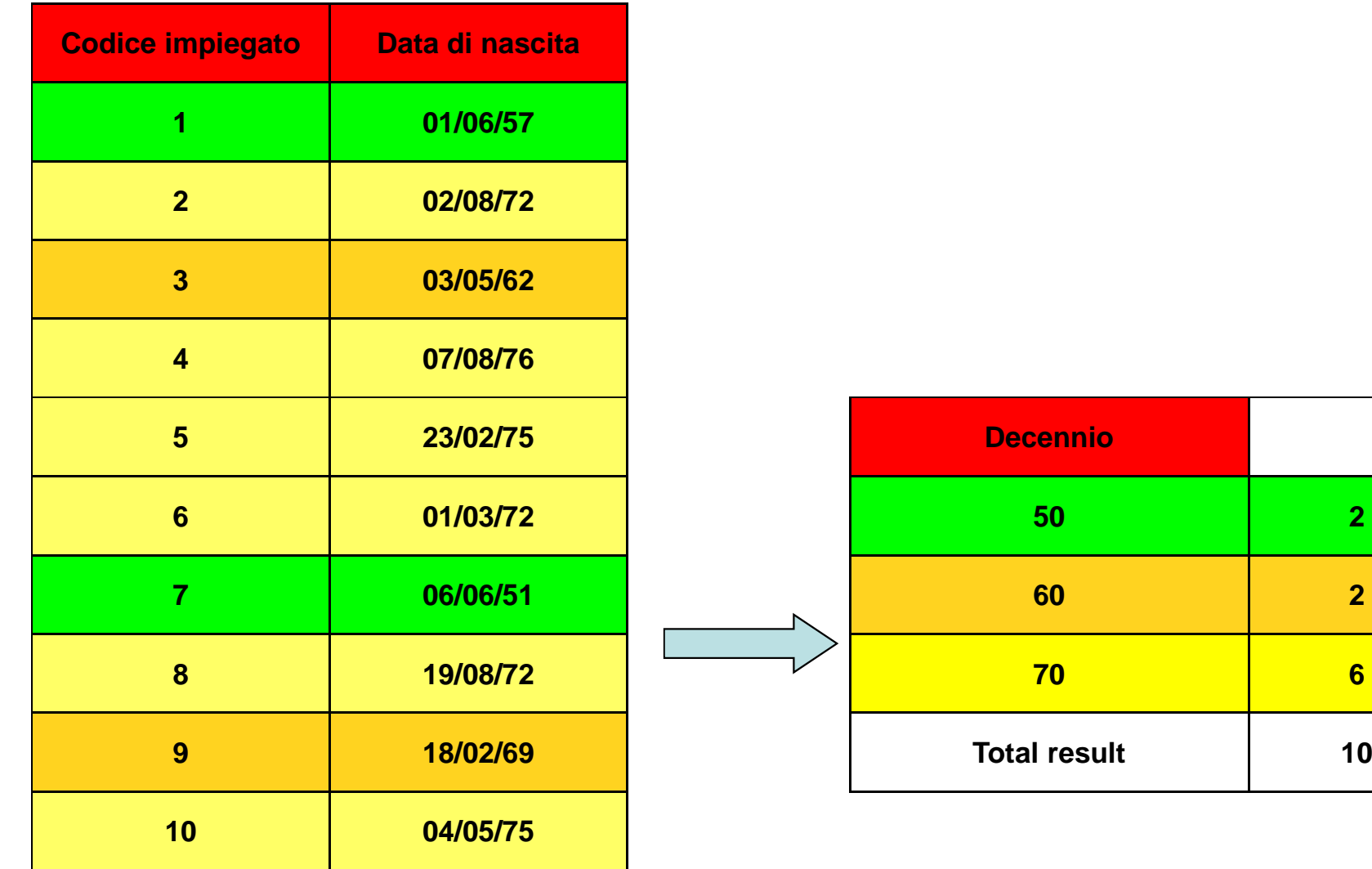

### **Distribuzioni di frequenze di datinumerici nei Fogli Elettronici**

Se abbiamo dati **X** di tipo numerico (**scala ad intervalli**), possiamo utilizzare la funzione *frequenza()* per calcolare la distribuzione dei dati **X**.

- 1. Avendo le osservazioni **X** in una colonna (es.: B2:B21)
- 2. Inserire i livelli **S** in un'altra colonna (es: D2:D11)
- 3. Applicare la funzione **frequenza(vettore\_osserv.; vettore\_categorie)**
	- Selezionare una colonna per il <u>risultato</u> (es., E2:E11) •
	- •Scrivere ' =frequenza('
	- •Selezionare / riferire le osservazioni; scrivere '**;**'
	- •Selezionare / riferire le categorie; scrivere ')'
	- $\bullet$ • Premere '*Ctrl-Maiusc-Invio*' (solo '*Invio*' calcola una frequenza solo!!)
- Si nota: I livelli indicati definiscono una nuova scala S per calcolare la distribuzione dei dati numerici raggruppati. **La frequenza fi di ciascuna categoria si**corrisponde al **numero delle osservazioni** con valori **(si-1 ... <sup>s</sup>i].**

## **Distribuzioni: calcolo e rappresentazione grafico**

#### Grafici:

1. Pochi livelli: **Istogramma**(diagramma a barre)

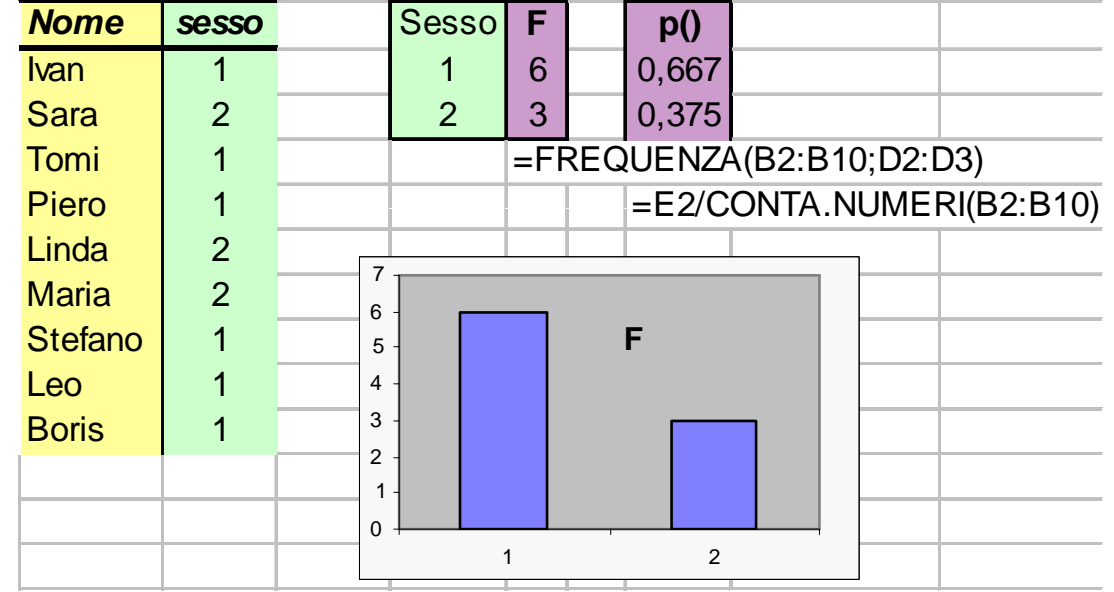

#### 2. Tanti livelli: **Grafico a linea**

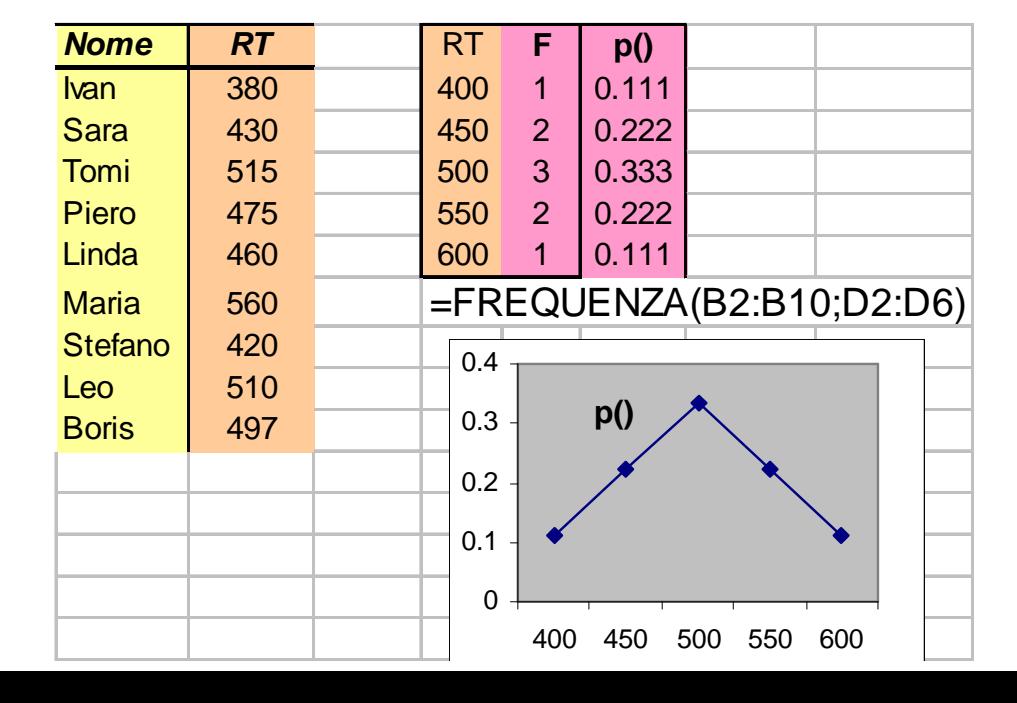

#### Esercizio: probabilità empirica

#### File dati: **S3\_RT.ods**

- Calcolare le frequenze degli RT suddivisi nei •seguenti livelli [400, 450, 500, 550,…]
- •Calcolare la distribuzione delle probabilità
- •Fare il grafico della distribuzione di probabilità

www.math.unipd.it/~mpini/Teaching-biotec.htm

#### **Tendenze centrali**

- 1. Se abbiamo dati in una colonna (es.: B2:B21)
- 2. **Media =** somma divisa per il numero dei punti.
	- selezionare una cella per il risultato (di solito sotto i dati) (es: B23)
	- scrivere '=so*mma*(';
	- selezionare le osservazioni; ')'; Premere '*Invio*'
	- in un'altra cella, dividere la somma per il numero dei dati (conta.numeri())
- 3. **Mediana o moda**: ordinare i dati e trovare:
	- la categoria centrale (mediana)
	- più-frequente (moda)

## **Variabilità**

- $\bullet$ Range / Intervallo (distanza tra i valori estremi): max(X) – min(X)
- $\bullet$ Somma dei quadrati delle distanze dalla media (scarti)  $\ S S_x = \sum ( x_i - \overline{X} )^2$

(

*n*

• **Varianza** della **popolazione** (la media degli scarti**<sup>2</sup>**):  $\sum_{\mathbf{x}}^{2}=\frac{\sum(x_{i}-\overline{X})}{\sum(x_{i}-\overline{X})}$  $2\sqrt{2} = \frac{\sum (x_i - \overline{X})^2}{2}$  $\sigma_x^2 = \frac{\sum (x_i - n_i)^2}{n_i}$ 

•

$$
\sigma_x^2 = \frac{\sum (x_i - \overline{X})^2}{n} = \frac{\sum (x_i^2 - 2x_i \overline{X} + \overline{X}^2)}{n} = \frac{\sum x_i^2}{n} - \overline{X}^2 = \overline{X}^2 - \overline{X}^2
$$
  
• **Deviazione standard** (Scarto quadratico medio):  $\sigma_x = \sqrt{\sigma_x^2}$ 

## **Calcolo della varianza / dev.st**

**I.** La **varianza** (della popolazione):

Algoritmo **A**: la media del quadrato delle scarti

- 1. Calcolare la media M
- 2. Calcolare gli scarti dalla media D<sub>i</sub>=(X<sub>i</sub>-M)
- 3. Calcolare il quadrato degli scarti D<sub>i</sub>²=D<sub>i</sub>\*D<sub>i</sub>.
- 4. Calcolare la media del quadrato delle distanze **var** = media(D<sub>i</sub><sup>2</sup>).

Algoritmo **B:** la differenza tra la media dei quadrati e il quadrato della media

- 1. Calcolare la media M1
- 2. Calcolare i quadrati: X<sub>i</sub><sup>2</sup>
- Calcolare la media dei quadrati M23.
- 4. Calcolare il quadrato della media M1\*M1
- 5. Calcolare la differenza **var**=M2-M1\*M1.

**II.** La **dev. standard**: **dst**

=radq(**var**)

$$
\sigma_{\rm x}=\sqrt{Var_{\rm x}}
$$

$$
var = \text{mean}(D_i^-).
$$
il quadrato della mec

$$
Var_x = \frac{\sum (x_i - \overline{X})^2}{n}
$$

 $\sim$ 

$$
Var_{x}=X^{2}-\overline{X}^{2}
$$

## **Covarianza**

- Due variabili aleatorie (stocastiche) X e Y possono co-variare. •(per.es.: studenti con voto alto in Matematica hanno alto voto in Informatica.)
- $\bullet$  La covarianza – la media del prodotto di X e Y normalizzati con loro medie – esprime il grado di dipendenza lineare tra X e Y:

$$
Cov(X, Y) = E[(X - E(X))(Y - E(Y))]
$$

$$
= E(XY) - E(Y)E(X)
$$

- –se positivo: al **crescere** di <sup>x</sup> in media **cresce** anche y,
- –se negativo al **crescere** di x in media **decrescere** <sup>y</sup>.
- • Si nota: la covarianza di una variabile con se stessa = la varianza ! Algoritmo **A**:
	- 1. Calcolare le medie Mx e My
	- Calcolare il prodotto degli scarti D<sub>i</sub> = (X<sub>i</sub>-Mx) (Y<sub>i</sub>-My) 2.
	- 3. Calcolare la media Cov = media( $D_i$ ).

Algoritmo **B:**

- 1. Calcolare i prodotti  $X_iY_i$
- 2. Calcolare le medie Mx, My, Mxy
- 3. Calcolare la differenza **Cov**=Mxy Mx My.

#### **Funzioni per la statistica descrittiva**

#### **Funzione Sintassi**

- •MEDIA
- •MEDIANA
- •Media distanza dalla Media MEDIA.DEV(A2:A150)
- $\bullet$ VARIANZA della popolazione
- $\bullet$ SCARTO quadr.med. (pop.)
- $\bullet$

**(ad esempio, per le osservazioni in A2:A150)**

MEDIA(A2:A150)

MEDIANA(A2:A150)

VAR.POP(A2:A150)

DEV.ST.POP(A2:A150)

COVARIANZA tra 2 campioni COVARIANZA(A2:A150; B2:B150)

#### Esercizio: medie e variabilità

• File dati: **S3\_RT.ods** calcolare **con** <sup>e</sup>**senza** funzioni statistiche: **la media, la varianza, e la dev.st.** dei valori RT

#### •File dati: **S2\_Math.ods**

 calcolare **con** <sup>e</sup>**senza** funzioni statistiche la **covarianza** tra add\_time e sub\_time

www.math.unipd.it/~mpini/Teaching-biotec.htm

# **Tabelle di contingenza** (tabelle pivot)

- $\bullet$ Sintetizzano una caratteristica dei dati rispetto ad altre loro caratteristiche
- • I dati: una serie di casi con varie caratteristiche (tabella), di cui alcuni sono **causali** (indipendenti) ed altri sono **dipendenti**
- $\bullet$ **• Tabella pivot** ad una-, due-, o più entrate (i fattori causali A, B, … ) in cui:
	- gli elementi della riga (colonna) codificano i **livelli** delle **categorie causali** <sup>A</sup> (B),
	- le celle contengono una **misura di sintesi della variabile dipendente**  Xper ciascuna combinazione *A<sub>i</sub>B<sub>j</sub>* dei livelli dei fattori A e B
	- l'ultima riga/colonna codifica la misura di sintesi della variabile dipendente per ciascun livello del fattore A (B).
- $\bullet$  **Misure di sintesi**:
	- –numero di casi
	- ––  $\,$ somma / media / dev.st. $\,$  dei valori  $X_{\!\scriptscriptstyle f}$  per ciascuna cella.
	- –altri
	- –i valori possono essere riportati come % rispetto  $A_i$  /  $B_j$  / Totale

**Esempio**: i dati: {età, condizione, accuratezza};la tabella: accuratezza (condizione, età)

## **Esempio pivot**

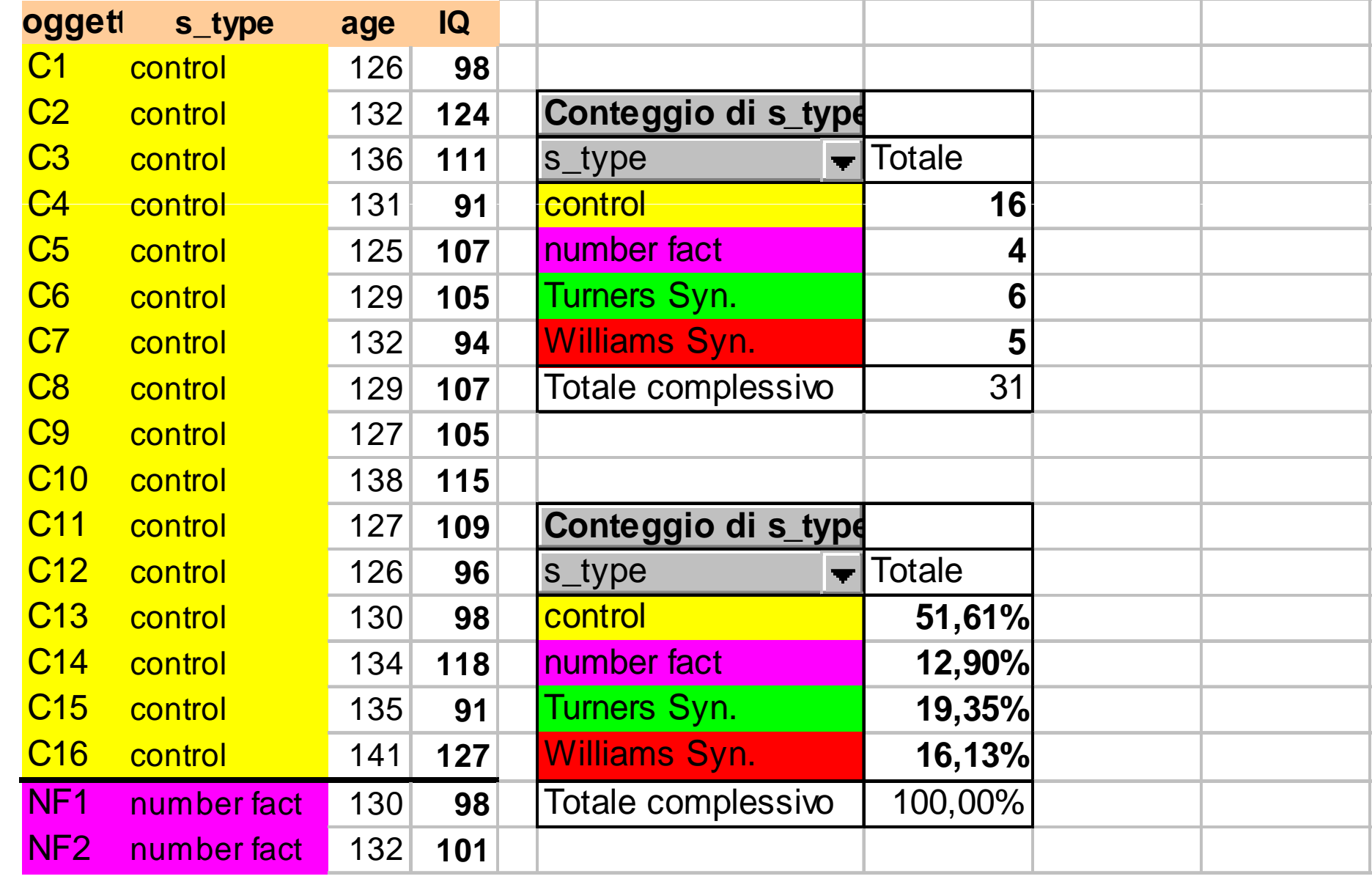

# Tabelle pivot – **procedura (1)**

- 1. Selezionare un intervallo compatto di dati.
- 2. Menu: **Dati > DataPilot > Avvia**

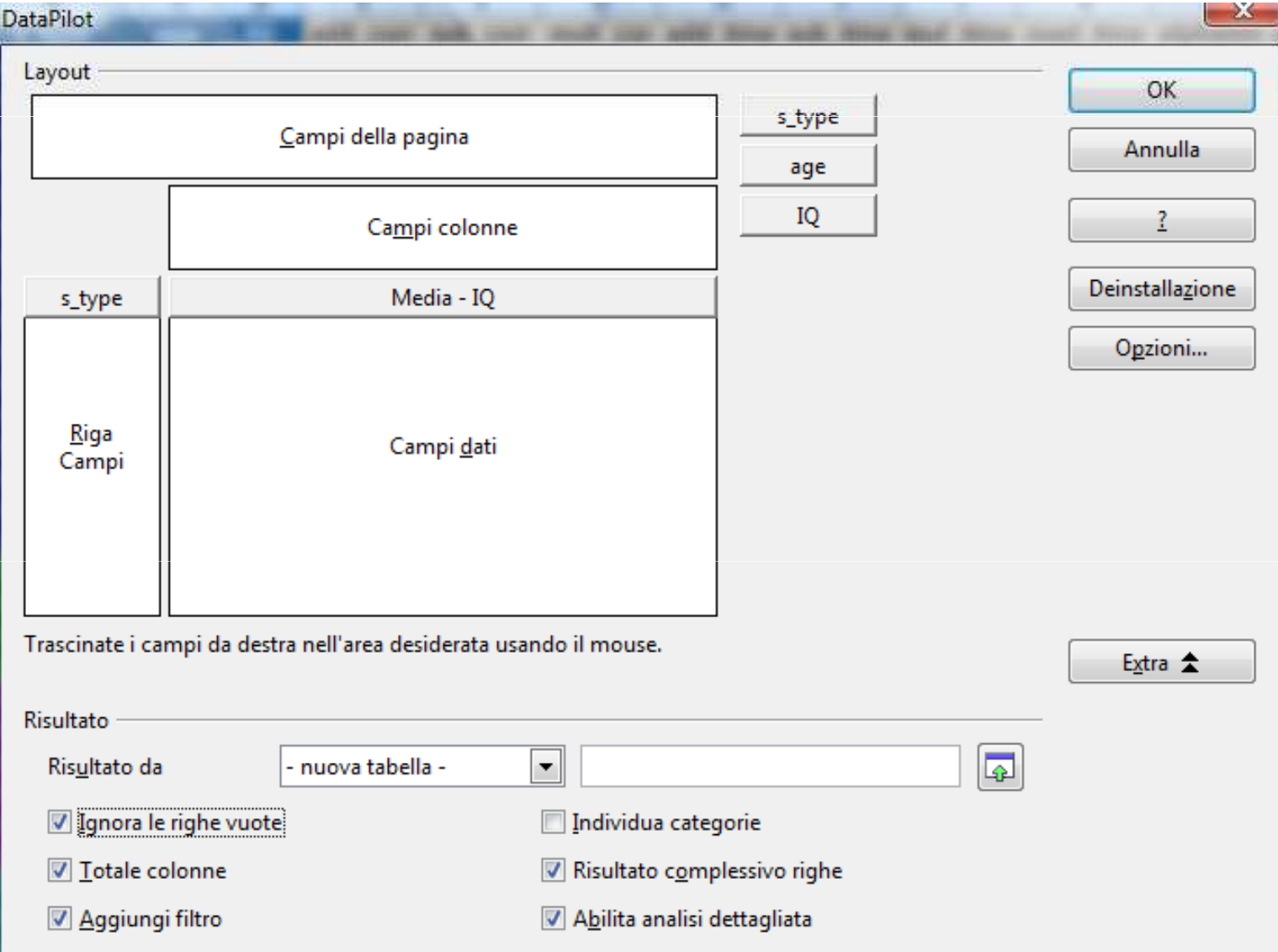

# Tabelle pivot – **procedura (2)**

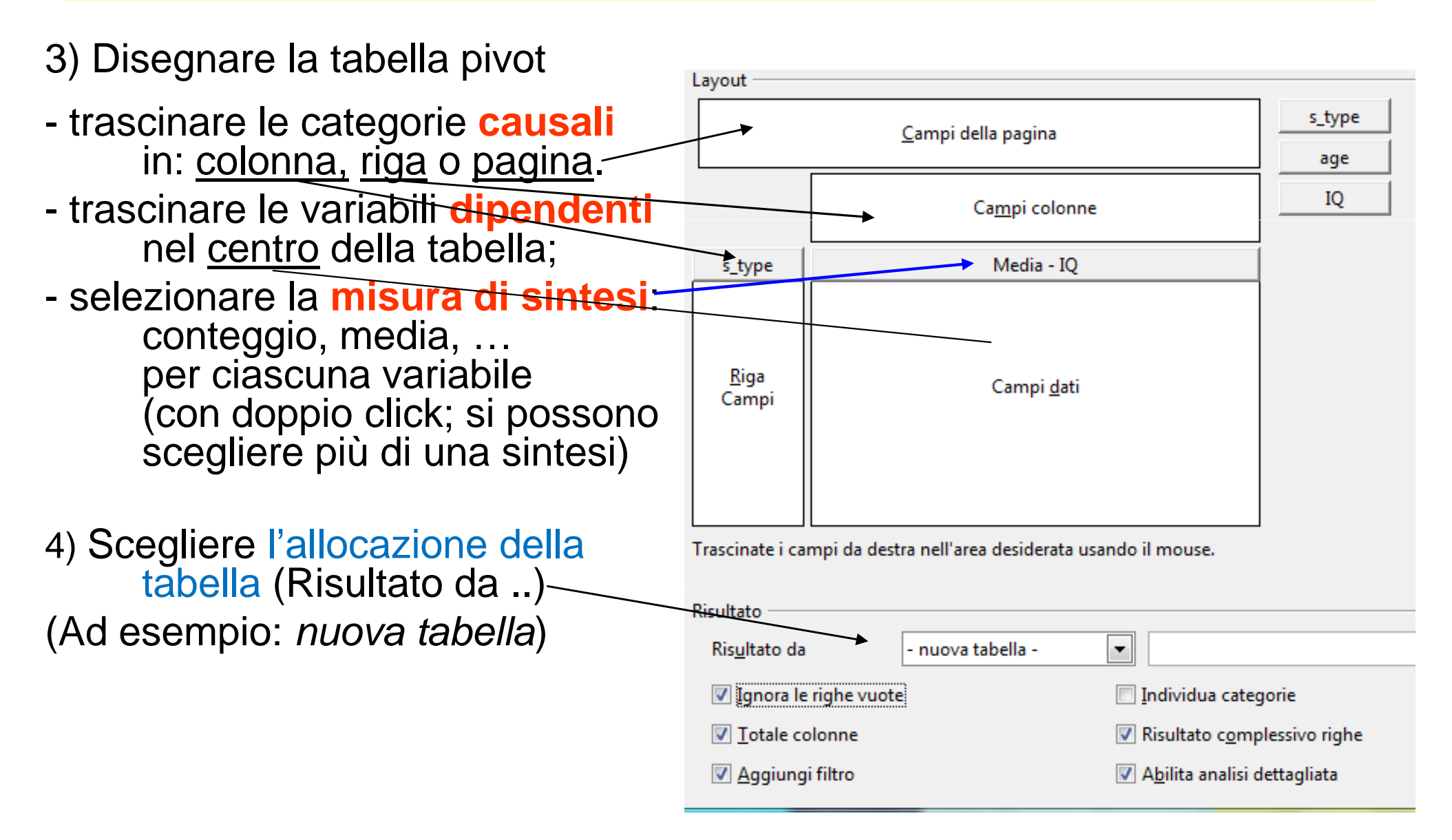

#### **Esercizio**

#### •File dati: **S3\_Dan.ods**

Creare <u>in fogli diversi d</u>i S3\_Dan.ods

- – una tabella pivot risp\_verbale(luogo, livello) dove si esamina la media
- – una tabella pivot risp\_verbale(luogo, livello) dove si esamina il conteggio
- – una tabella pivot risp\_verbale(luogo, livello) dove si esamina la dev. st.
- – una tabella pivot risp\_verbale(luogo, livello) e risp\_sem(luogo, livello) dove si esaminano la media di risp\_verbale e il massimo di risp\_sem

www.math.unipd.it/~mpini/Teaching-biotec.htm